# SCALE USERS GUIDE

(SCALE 用户指南)

5.3.5 版本

SCALE 团队 UGC 工作区,

2020 年 1 月 21 日

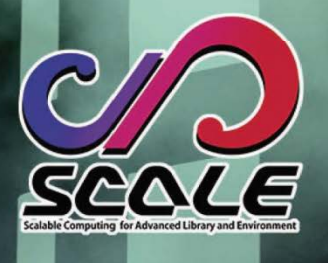

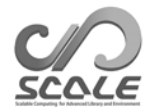

目录

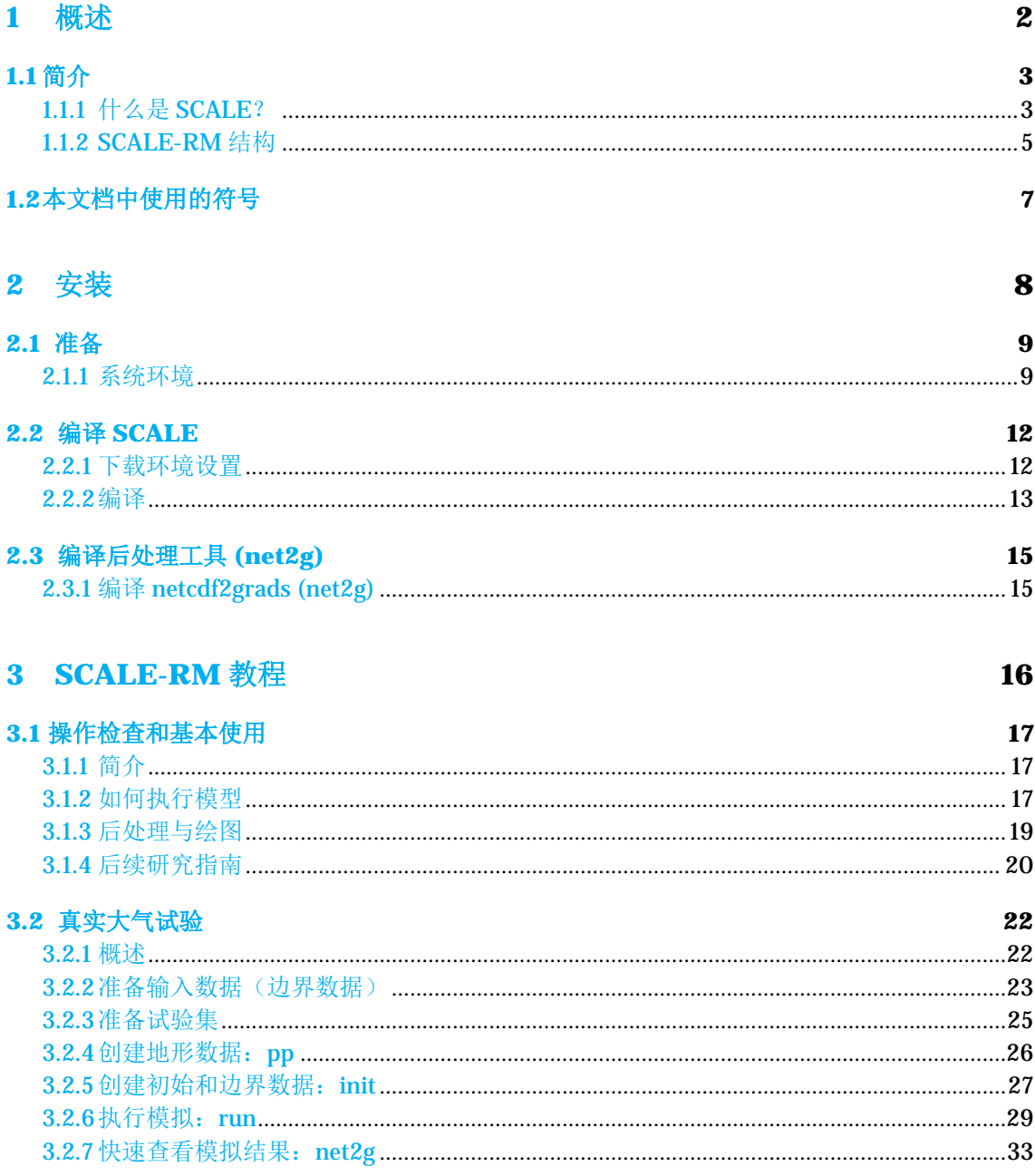

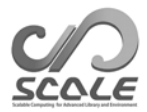

# 第 **1** 部分

# 概述

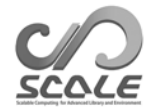

### 第 **1.1** 章

# 简介

此用户手册面向初次使用区域气候/气象模型 SCALE-RM 的用户。本手册基于 5.3.5 版本的数值程 序库。尽管当前版本的 SCALE 包含区域模型 SCALE-RM 和全球模型 SCALE- Gm, 此版本用户 手册仅阐述如何使用 SCALE-RM。下一个或更后面的发行版本将阐述 SCALE-GM。

本文档的结构如下: 第1部分提供 SCALE 的概述, 第2部分阐述如何安装 SCALE-RM 以及有 何系统要求。而第 3 部分通过一系列教程阐述 SCALE-RM 的基本使用; 第 3.1 和第 3.2 章分别提 供理想试验教程和真实大气试验。建议 SCALE-RM 初学者仔细阅读这些章节。有关如何更改模型 配置、数据格式以及可用功能和工具的详细信息,请参考《SCALE 用户指南》英文版(EN 版本) 的第 4 和第 5 部分。由于各章基本上自成一体,因此这些章可作为辞典使用。

如有任何问题或意见,请通过 SCALE 用户邮件列表 (scale-users@ml.riken.jp) 联系我们。要 订阅用户邮件列表,请发送电子邮件至 (scale@ml.riken.jp),在其中做下简要自我介绍。

### **1.1.1** 什么是 **SCALE**?

高级库和环境的可扩展计算,称为 SCALE, 是一种软件库,可用于轻松地在任何计算机上开展气 候和气象研究。此库具有以下优点:

- · SCALE 以基于"BSD-2 许可证"的开源软件提供。它可免费使用、修改和重新分发,而无 论用户是商业还是其他企业。
- SCALE 包含称为 SCALE-RM (SCALE 区域模型) 的区域模型。
- · SCALE 提供各种方案以作为组件;用户可根据所需试验来相应地进行选择。
- SCALE 提供了一个物理流程框架, 不但可以被 SCALE- Rm 调用, 也可以被其他数值模型调 用。

有关许可证的详细信息,感兴趣的用户可参考主目录下的文件 scale-5.3.5/LICENSE。另外 SCALE 网页 (https://scale.riken.jp/) 中也提供了关于其具体使用的说明

本节解释了 SCALE 概念及其与实际模型的关系。您可以跳过此部分,因其与实际使用并不直 接相关。

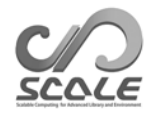

### **SCALE** 库和模型之间的关系

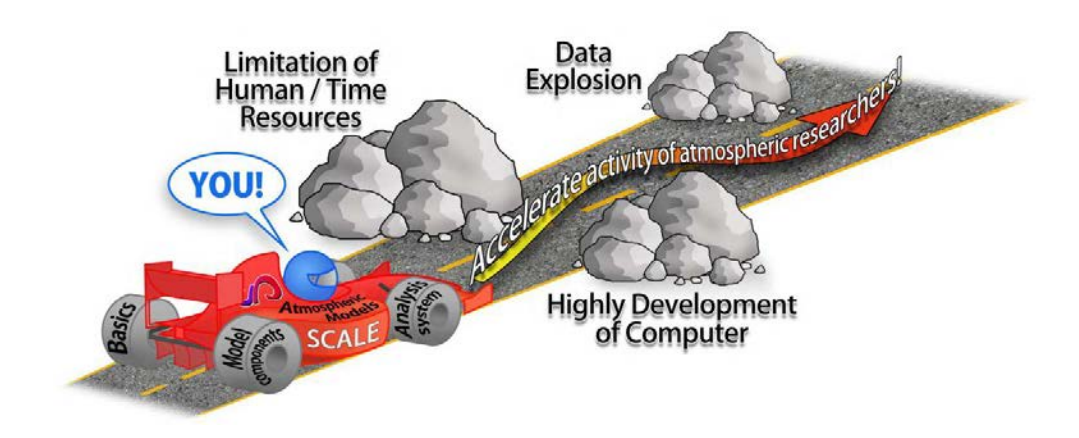

图 1.1.1: SCALE 目标

SCALE 由日本理化研究所 (RIKEN) 与若干外部参与者共同开发,并且一直在不断改进和扩展。 图 1.1.1 显示 了 SCALE 的概念。如本图所示, SCALE 旨在解决各类问题。开发 SCALE 时, 考虑 了被各种设备(从小型 PC 群集到新一代超级计算机等)广泛使用的情况。出于此目的,气象/气 候科学和计算机科学方面的科学家进行了合作。

SCALE-RM 是一种充分利用 SCALE 的数值模型。此模型包含在 SCALE 包中, 如图 1.1.2 所示。 SCALE 管理并行过程、文件 I/O 和内部通信。SCALE 还提供大气气流(动力学核心)解算器以 及诸如微观物理学和辐射过程的物理过程。另一方面, SCALE-RM 通过结合 SCALE 提供的函数 和方案进行构造。SCALE-RM 自己会读取输入数据,保留预后变量并进行时间积分。用户可以根 据他们所需模拟为每个组件选择方案。

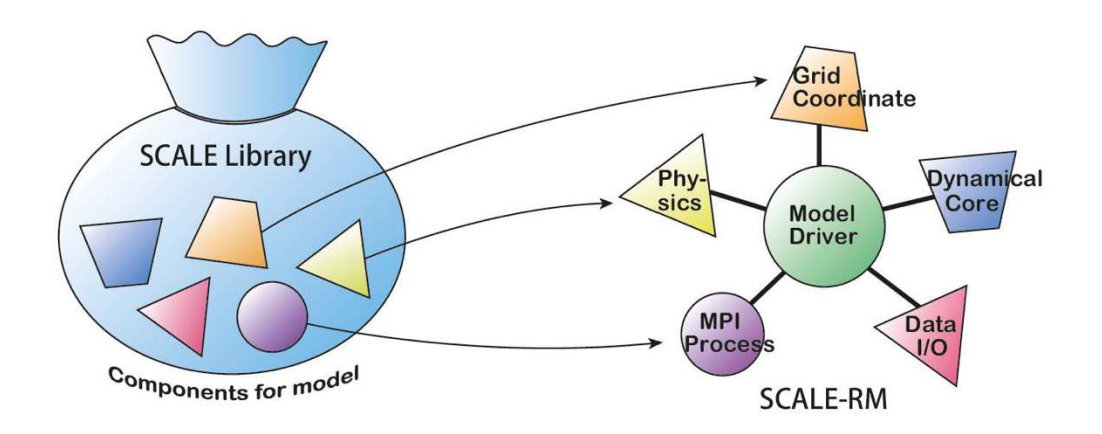

图 1.1.2: 库 SCALE 和模型 SCALE-RM 之间的关系

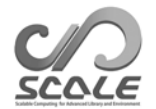

### **1.1.2 SCALE-RM** 结构

SCALE 所有组件中的所有方案均可在 SCALE-RM 中提供。这些组件分为三部分:框架、动力学 核心和物理过程。使用各种方案的组件已在 SCALE-RM 当前版本中实施,具体列在下面\*1)。

### 框架

- 基于实际距离的三维 (3D) 笛卡尔网格系统
- 通过信息传送接口 (MPI) 通信进行二维域分解
- 常用的若干个地图映射
- 域嵌套系统(单向,即从父域向子域传输数据)
	- **–** 在线嵌套:并发执行多个域。
	- **–** 离线嵌套:在外部域中执行计算之后,再在内部域中执行计算。
- 多个案例的集体执行系统,例如总体作业系统
- 基于 Cf (气候与预报) 公约的 netCDF 文件 I/O\*2)
	- **–** 选择 netCDF 3 和 netCDF 4 格式
- 生成理想试验所需的初始数据
- 生成地形和土地利用数据,这些数据是从外部数据转换而来的
- 从外部数据生成初始和边界数据
	- **–** 支持 WRF-ARW\*3) 和 GrADS \*4) 格式的数据。

### 动力学核心

- 控制方程:三维完全可压缩流体静力方程
- 空间离散和:有限容积法
	- **–** 2、4、6 阶中心差分
	- **–** 3 和 5 阶迎风差分
- 时间积分: 选择"完全显式方法"或"水平显式和垂直隐式方法"
	- **–** Heun 式 3 阶龙格-库塔方案
	- **–** Wicker and Skamarock (2002) 的 3 阶龙格-库塔方案
	- **–** 4 阶龙格-库塔方案
- 保证非负值:
	- **–** 通量校正传输法(Zalesak,1979)
	- **–** Koren (1993) 的滤波器:仅通过使用 3 阶迎风模式提供
- 数值滤波:4 阶高粘度和扩散
- 地形:使用沿着以下坐标系分布的地形表示

\*2) http://cfconventions.org/

<sup>\*1)</sup>请参考 Team SCALE (2015),Sato et al. (2015) 和 Nishizawa et al. (2015) 了解模型结构和离散法的详细信息。

<sup>\*3)</sup> http://www.wrf-model.org/

<sup>\*4)</sup> http://cola.gmu.edu/grads/

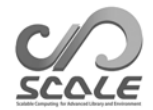

### 物理过程

- 湍流过程:可从以下项目中进行选择
	- **Smagorinsky (1963) 和 Lilly (1962) 式次网格尺度湍流模型, 由 Brown et al. (1994) 和** Scotti et al. (1993) 进行修正
	- **–** Deardorff (1980) 次网格尺度湍流模型
	- **–** MYNN 2.5 级边界方案(Mellor and Yamada (1982);Nakanishi and Niino (2004))
- 云微观物理学:可从以下项目中进行选择
	- **–** 3 类单阶总体方案(Kessler,1969)
	- **–** 6 类单阶总体方案(Tomita,2008)
	- **-6** 类双阶总体方案 (Seiki and Nakajima, 2014)
	- **–** 谱区间方案(Suzuki et al.,2010)
- · 辐射过程: 基于 k 分布的宽带辐射传导模型(Sekiguchi and Nakajima (2008))
- 表面模型
	- **–** 陆地模型:热扩散/水桶模型
	- **–** 海洋模型:可从以下项目中进行选择
		- · 固定为初始条件
		- · 来自外部数据的输入
		- · 平板模型
	- **–** 城市模型:单层冠层模型(Kusaka et al.,2001)
	- **–** 陆地和海洋热传导系数:可从以下项目中进行选择
		- · 使用通用函数的总体法(Beljaars and Holtslag, 1991; Wilson, 2001)
		- · Louis 式总体法(Uno et al., 1995)

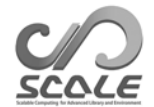

### 第 **1.2** 章

# 本文档中使用的符号

本文档假设在某个 Unix 系统上执行"bash"shell 命令。如果您的环境不同,请使用适合您环境 的相关命令替换这些命令。除非有特殊说明,否则本文档采用以下符号:

供执行的命令行符号为 \$ 或 #。两个符号之间的区别在于程序执行的权限级别,具体如下所 示:

- # <- Root 许可权命令
- \$ <- 用户许可权命令

方框中的描述表示命令行生成的消息,具体如下所示:

– – – – 命令列消息 – – – – – – – – 命令列消息 – – – – – – – – – – – – 命令列消息

另一方面,多边形中用圆括号括起的描述表示该描述在可编辑文件中。

– – – – 在一个档中描述 – – – – – – – – 在一个档中描述 – – – – – – – – – – – – 在一个档中描述

在本文档中,FORTRAN 名称列表及其项分别通过 [namelist] 和 (Item\_of\_namelist) 表示。

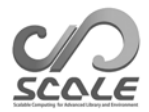

# 第 **2** 部分

# 安装

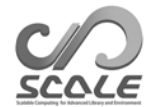

### 第 **2.1** 章

### 准备

本章阐述如何编译 SCALE/SCALE-RM 以及执行它们所需的最基本的计算要求。

### **2.1.1** 系统环境

### 建议的硬件

尽管所需硬件依赖于要执行的试验,第 3.1 和第 3.2 章中分别列出了执行理想和真实大气试验教程 的规范。

- **CPU**:对于理想试验,系统至少为双核,对于真实大气试验,至少为四核。
- 内存: 对于理想试验和真实大气试验, 系统分别需要 512 MB 和 2 GB 内存。注意, 这适用 于设计使用双精度浮点的情况。
- **HDD**:对于真实大气试验,系统需要 3 GB 可用磁盘空间。

### 必需的软件

- **OS**: Linux OS, Mac OS
- 编译器:C、Fortran

由于 SCALE 的源代码采用 FORTRAN 2003 标准语法进行编写, 编译器必须支持它。例如, GNU gfortran 版本 4.3 或更早版本不能用于 SCALE 编译, 因为他们未遵循 FORTRAN 2003 标 准。请参考表

2.1.1 了解确认支持的编译器。

| 编译器名称               |                                             |
|---------------------|---------------------------------------------|
| GNU (gcc/gfortran)  | 不支持版本 4.3 或更早的版本。使用版本 4.4.x 的系列<br>有时会发出警告。 |
| Intel (icc/ifort)   | 建议使用 2013 版本或更高版本。                          |
| PGI (gcc/pgfortran) | 确认版本 17.1。                                  |

表 2.1.1:已检查的编译器

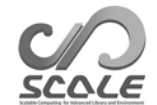

MPI 库名称 openMPI | 不支持版本 1.7.2 或更高版本 Intel MPI | 支持 2013 年或更晚时间发布的版本。  $SGI$  MPT  $\vert \bar{x} \rangle = \vert \bar{x} \rangle = 2.09$  或更高版本。

表 2.1.2:编译器列表

### 所需库

所需外部库如下所列:

- netCDF 库 (http://www.unidata.ucar.edu/software/netcdf/)
- MPI 库(例如, openMPI http://www.open-mpi.org/)
- LAPACK (http://www.netlib.org/lapack/)(仅为 SCALE-GM 所必需)

MPI 库应支持 MPI 1.0/2.0 协议。请参考表 2.1.2 了解已确认支持的 MPI 库,

建议使用 netCDF 4, 但也可以使用 netCDF 3。注意, 使用 netCDF 3 有些限制(请参见英文 版的第 5.1.1 节)。还可以使用 Linux 和 Mac 的分发二进制包。第 3.1 和 3.2 章中的教程假定上述 库环境已准备好。

### 绘图工具

这一子节介绍了用于绘制初始条件、边界数据以及使用 SCALE-RM 所得模拟结果的绘图用具。

Gphys 和 GrADS 用于快速查看,分别为第 3.1 和第 3.2 章教程中的绘图模型输出。也可以使用 可读取 SCALE- netCDF 文件格式的其他工具(英文版中的第 5.1.1 节)。

- GPhys / Ruby-DCL by GFD DENNOU Club
	- $-$  URL: http://ruby.gfd-dennou.org/products/gphys/
	- **–** 注释:SCALE 根据 MPI 过程的域分解输出 netCDF 格式的拆分文件。Gphys 中的 "Gpview"和/或"gpvect"可直接绘制拆分文件,而不需进行后处理。
	- **–** 如何安装:GFD DENNOU Club 网页上提供了主要 OS 安装的说明。 http://ruby.gfd-dennou.org/tutorial/install/
- COLA 的网格分析和显示系统 (GrADS)
	- **URL: http://cola.gmu.edu/grads/**
	- **–** 注释:这是常用绘图工具之一,通过 SCALE 生成且使用 netCDF 的拆分文件不可直接 读取。需要后处理工具 netcdf2qrads h 或 snow 将 SCALE 输出文件合并到一个可供 GrADS 读取的文件中。请参考第 2.3.1 节了解 netcdf2grads\_h 的安装说明,参考英文 版第 3 部分第 4.6.1 节了解具体如何使用。
	- **–** 如何安装:请参考 http://cola.gmu.edu/grads/downloads。
- Ncview: David W. Pierce 开发的 netCDF 虚拟浏览器
	- **–** URL:http://meteora.ucsd.edu/~pierce/ncview\_home\_page.html
	- **–** 注释:Ncview 是 netCDF 文件格式的快速阅读器。尽管它无法合并 SCALE 中的拆分 文件,但可用于逐个文件绘制结果。
	- **–** 如何安装:请参考 http://meteora.ucsd.edu/~pierce/ncview\_home\_page.html

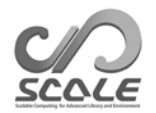

### 有用的工具(并非始终必需)

- 数据转换工具:wgrib、wgrib2、NCL 在真实大气试验的教程中, 使用的是 wgrib。
- · 计算性能评估工具: PAPI 库\*1) 可用。

<sup>\*1)</sup> http://icl.utk.edu/papi/

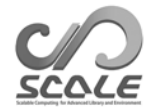

### 第 **2.2** 章

### 编译 **SCALE**

### **2.2.1** 下载环境设置

在下面阐述中使用的环境如下:

- CPU: Intel Core i5 2410M 双核/4 线程
- 内存: DDR3-1333 4GB
- OS: CentOS 6.6 x86-64, CentOS 7.1 x86-64, openSUSE 13.2 x86-64
- GNU C/C++、FORTRAN 编译器

#### 获取源代码

可从 https://scale.riken.jp/download/index.html 下载最新发行版的源代码。 当提取源代码的 tarball 文件时,可以看到目录 scale-5.3.5/。

\$ tar -zxvf scale-5.3.5.tar.gz  $$$  ls  $/$ scale-5.3.5/

#### 设置 **Makedef** 文件和环境变量

SCALE 是使用环境变量"SCALE\_SYS"中指定的 Makedef 文件编译的。与计算机环境对应 Makedef 文件的若干变体在目录 scale-5.3.5/sysdep/ 中准备。根据您的环境选择 Makedef 文件。 表 2.2.1 显示 Makedef 文件支持的环境。如果没有与您环境对应的文件,请通过修改任何现有文 件来创建 Makedef 文件。例如, 如果您使用 Linux x86-64 OS、GNU 编译器和 openMPI, 则可 以使用"Makedef.Linux64-gnu-ompi"。还必须按如下所示方式指定环境变量:

#### \$ export SCALE\_SYS="Linux64-gnu-ompi"

如果环境始终不变,可方便地在诸如 .bashrc 的环境配置文件中明确描述环境变量。

SCALE 需要 netCDF。在大多数情况下,可使用"nc-config"命令自动找到 netCDF 的路径。 如果无法自动找到这些路径,您可以设置以下路径。必须按如下所示方法设置 netCDF 环境变量:

\$ export SCALE\_NETCDF\_INCLUDE="-I/opt/netcdf/include"

\$ export SCALE\_NETCDF\_LIBS= \

"-L/opt/hdf5/lib64 -L/opt/netcdf/lib64 -lnetcdff -lnetcdf -hdf5\_hl -lhdf5 -lm -lz"

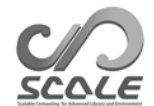

| OS/计算机                         | 编译器                | <b>MPI</b>      | Makedef 文件                 |  |
|--------------------------------|--------------------|-----------------|----------------------------|--|
|                                | gcc/gfortran       | openMPI         | Makedef.Linux64-gnu-ompi   |  |
| Linux OS x86-64                | icc/ifort          | intelMPI        | Makedef.Linux64-intel-impi |  |
|                                | icc/ifort          | <b>SGI-MPT</b>  | Makedef.Linux64-intel-mpt  |  |
| Mac OS                         | gcc/gfortran       | openMPI         | Makedef.MacOSX-gnu-ompi    |  |
| K计算机                           | $fc$ cpx/ $f$ rtpx | mpiccpx/mpifrtp | Makedef.K                  |  |
| <b>Fujitsu PRIME-HPC FX100</b> | fccpx/frtpx        | mpiccpx/mpifrtp | Makedef.FX100              |  |

表 2.2.1:环境及其对应 Makedef 文件的示例。

### **2.2.2** 编译

### 编译 **SCALE-RM**

转至 SCALE-RM 源目录并通过执行以下命令进行编译:

\$ cd scale-5.3.5/scale-rm/src

\$ make -j 4

-j 选项数量显示的是并行编译过程数,在此示例中,为四个并行过程。为减少编译花费的时间, 最好使用此选项根据您的环境指定合适的并行数量。编译成功后,将在 scale-5.3.5/bin 目录下生 成以下三个可执行文件。

scale-rm scale-rm\_init scale-rm\_pp

#### 编译 **SCALE-GM**

转至 SCALE-GM 源目录并通过执行以下命令进行编译:

- \$ cd scale-5.3.5/scale-gm/src
- $$$  make -j 4

我们建议使用 2∼8 个过程编译 SCALE-GM。编译成功后,将在 scale-5.3.5/bin 目录下创建以 下可执行文件。"Fio"是基于二进制的原始格式,包含标头信息。

scale-gm (executable binary of \scalegm) gm\_fio\_cat (cat commant tool for fio format) gm\_fio\_dump (dump tool for fio format file) gm fio ico2ll (convert tool from icosahedral grid data with fio format to LatLon grid data) gm\_fio\_sel (sel command tool for fio format) gm\_mkhgrid (generation tool of icosahedral horizontal grid using spring grid) gm\_mkllmap (generation tool of LatLon horizontal grid) gm\_mkmnginfo (tool for creating management file of MPI process) gm\_mkrawgrid (generation tool of icosahedral horizontal grid) gm\_mkvlayer (generation tool of vertical grid)

### 注意要点

如果您想要再次编译它们,请通过执行以下命令移除这些创建的二进制文件:

#### \$ make clean

注意,已编译的库不能通过此命令删除。当您通过更改编译环境和选项来重新编译文件时,请使 用以下命令移除通过编译创建的所有文件:

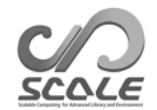

### \$ make allclean

在 SCALE 中, 编译和存档在 scale-5.3.5/scalelib/ 中进行。对象文件存放在此目录下名为".lib" 的隐藏目录中。

当您想要在调试模式下编译该模型时,请使用 "make -j 4 SCALE\_DEBUG=T" 来编译。(编译时 应用的所有环境变量列在表 2.2.2 中。)如果您想要详细更改编译选项,请编辑 Makedef.\*\*\*。

| 环境变量                          | 描述                                |  |
|-------------------------------|-----------------------------------|--|
| <b>SCALE SYS</b>              | 选择系统(必需)                          |  |
| <b>SCALE DISABLE MPI</b>      | 切勿使用 MPI (仅针对 utils)              |  |
| <b>SCALE DEBUG</b>            | 使用编译选项进行调试                        |  |
| <b>SCALE QUICKDEBUG</b>       | 使用编译选项进行快速调试(检测浮点错误,<br>同时保留加速选项) |  |
| <b>SCALE USE SINGLEFP</b>     | 使用单精度浮点数(对于所有源)                   |  |
| <b>SCALE USE FIXEDINDEX</b>   | 处理编译时的网格索引大小                      |  |
| <b>SCALE ENABLE OPENMP</b>    | 启用以使用 OpenMP                      |  |
| <b>SCALE ENABLE OPENACC</b>   | 启用以使用 OpenACC                     |  |
| <b>SCALE USE AGRESSIVEOPT</b> | 执行强有力的优化(仅针对K计算机和FX,<br>这可能是附带影响) |  |
| <b>SCALE DISABLE INTELVEC</b> | 用于向量化的抑制选项(仅适用于使用 Intel 编译器的情况)   |  |
| <b>SCALE NETCDF INCLUDE</b>   | 包括 NetCDF 库的路径                    |  |
| <b>SCALE NETCDF LIBS</b>      | NetCDF 库和指定库的目录路径                 |  |
| <b>SCALE ENABLE PNETCDF</b>   | 使用并行 NetCDF                       |  |
| <b>SCALE COMPAT NETCDF3</b>   | 限于兼容 NetCDF3 的功能                  |  |
| <b>SCALE ENABLE MATHLIB</b>   | 使用数值计算库                           |  |
| <b>SCALE MATHLIB LIBS</b>     | 数值库和指定库的目录路径                      |  |
| <b>SCALE ENABLE PAPI</b>      | 使用性能应用编程接口 (PAPI)                 |  |
| <b>SCALE PAPI INCLUDE</b>     | 包括 PAPI 库的路径                      |  |
| <b>SCALE PAPI LIBS-</b>       | PAPI 库和指定库的目录路径                   |  |
| <b>SCALE DISABLE LOCALBIN</b> | 禁止在用于测试案例的目录中创建本地二进制文件            |  |
| <b>SCALE IGNORE SRCDEP</b>    | 忽略编译时的依赖关系检查                      |  |
| <b>SCALE ENABLE SDM</b>       | 使用超级微滴方法 (SDM) 模型                 |  |

表 2.2.2:编译时应用的环境变量的列表

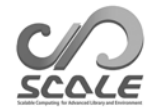

### 第 **2.3** 章

# 编译后处理工具 **(net2g)**

### **2.3.1** 编译 **netcdf2grads (net2g)**

"net2g"是用于 SCALE-RM 的后处理工具。SCALE-RM 输出文件在各个计算节点上进行了划分 和存储。SCALE 提供后处理工具"net2g"以合并这些输出文件 (history.\*\*\*\*\*\*.nc) 并将它们转换 为在 GrADS 中可直接读取的数据格式。由于它在本教程(第 3.1 和第 3.2 章)中使用, 此处也阐 述了"net2g"的编译方法。

根据您的环境指定 Makedef 文件的环境变量,比如在编译 SCALE 主体时。然后,转至 "net2g"并执行命令。通过以下命令可生成使用 MPI 库的并发可执行文件:

\$ cd scale-5.3.5/scale-rm/util/netcdf2grads\_h  $$$  make -j2

如果没有 MPI 库,请给出编译命令以生成序列可执行库。

\$ make -j 2 SCALE\_DISABLE\_MPI=T

如果生成了可执行文件"net2g",则说明编译成功。删除可执行库后,请执行以下命令:

\$ make clean

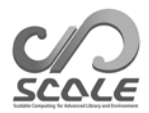

### 第 **3** 部分

# **SCALE-RM** 教程

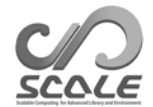

### 第 **3.1** 章

### 运算检查和基本使用

### **3.1.1** 简介

本章阐述了用于数值试验的 SCALE-RM 基本运算。出于此目的, 准备了理想试验案例。强烈建议 初次使用用户执行本教程,因为其中包括第 2 部分中 SCALE 编译是否已执行的检查。本章假定已 生成以下文件:

scale-5.3.5/bin/scale-rm

scale-5.3.5/bin/scale-rm\_init

scale-5.3.5/scale-rm/util/netcdf2grads\_h/net2g

此外, GrADS 用作绘图工具。"Gpview"可用于确认结果。请参考第 2.1.1 节了解它们的安装程 序。

教程按准备顺序进行说明:创建初始数据、执行模拟、对输出进行后处理以及绘制结果。

### **3.1.2** 如何执行模型

### 试验设置

此教程针对理想实验,以积云对流案例。在此试验中,积云出现,通过提供典型大气垂直廓线以 及下部对流层中的初始扰动来建立准二维模型。表 3.1.1 显示试验设置。

### 准备

此理想试验在目录 scale-rm/test/tutorial/ideal 中执行。转至此目录并创建指向 scale-5.3.5/bin 中可 执行库的静态链接,具体如下所示:

\$ cd scale-rm/test/tutorial/ideal

\$ ln -s ../../../../bin/scale-rm ./

\$ ln -s ../../../../bin/scale-rm\_init ./

其中"scale-rm"是模拟的可执行二进制文件, "scale-rm\_init"是用于创建初始和边界条件的工 具。

#### 创建初始条件

要创建初始条件,需要用于 scale-rm\_init 的配置文件。配置文件 init\_R20kmDX500m.conf 已按 照表 3.1.1.在教程中准备。scale-rm\_init 读取配置文件,然后计算大气分层结构和初始扰动。

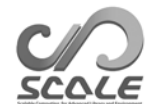

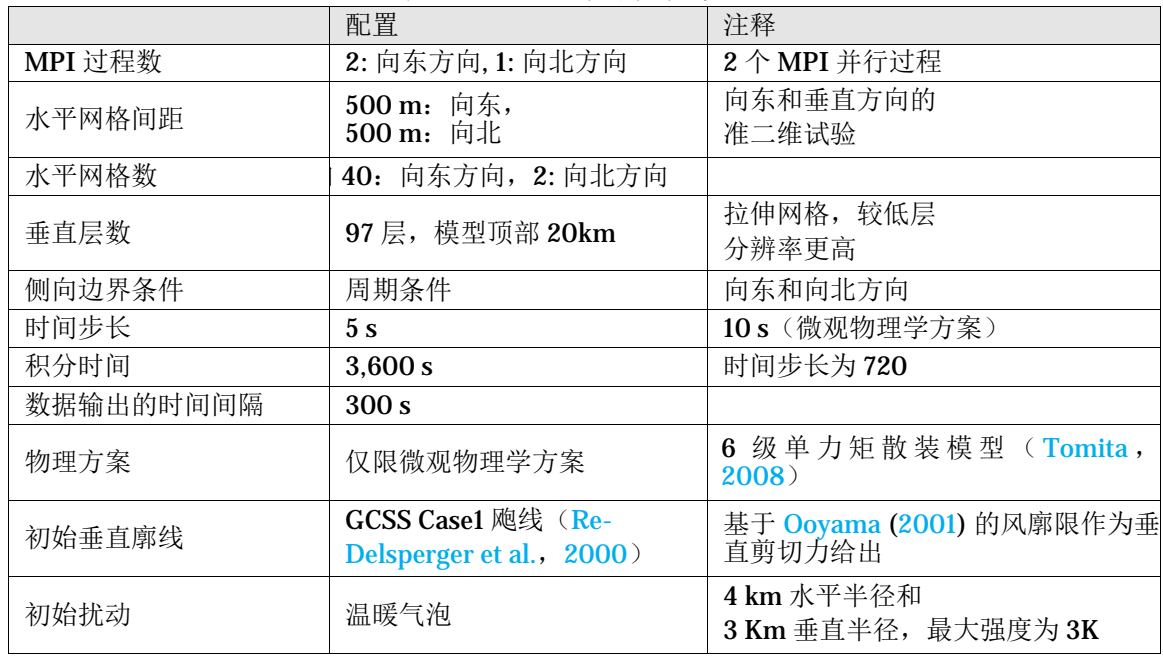

表 3.1.1:理想试验的试验设置

*A* 在当前版本中,未提供纯粹的二维试验框架。在这种情况下,采用相同值的初始条件设置为朝北。因此,设置对应于 二维试验。此外,朝北网格数应与光晕数相同。请参考英文版的第 4.3.1.2 节了解所需光晕数。

下面给出了 SCALE-RM 中可执行命令的一般形式:

#### \$ mpirun -n [the number of processes] \\ [executable binary name] [the configuration file]

使用 MPI 并行处理的过程数在 [过程数] 中给出。给出了可执行库的名称, [可执行库名称], 比如 scale-rm、scale-rm\_init 等。阐述试验设置的配置文件在 [配置文件] 中给出。在配置文件 init\_R20kmDX500m.conf 用于使用两个并行 MPI 过程执行 scale-rm\_init 时,按如下所示进行执 行:

\$ mpirun -n 2 ./scale-rm\_init init\_R20kmDX500m.conf

如果成功完成,在命令行中会输出以下消息:

- \*\*\* Start Launch System for SCALE-RM
- \*\*\* Execute preprocess? : T \*\*\* Execute model? : F
- 
- \*\*\* a single comunicator \*\*\* a single comunicator
- 

\*\*\* End Launch System for SCALE-RM

进行上面的操作之后,在给定目录下会生成以下三个文件:

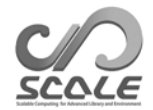

#### init\_LOG.pe000000 init\_00000101-000000.000.pe000000.nc init\_00000101-000000.000.pe000001.nc

整个计算域按 MPI 过程数进行水平划分。文件名中后跟 pe 的数字为 MPI 过程数。在日志文件 init LOG.pe000000 中记录了命令行中未显示的信息信息。尽管在这种情况下使用了两个 MPI 过 程,默认只输出 O 阶过程(主秩)的日志文件。如果执行正常结束,则在此 LOG 文件末尾输出下 面的语句:

 $+++++$  finalize MPI... +++++ MPI is peacefully finalized

init\_00000101-000000.000.pe000000.nc 和 init\_00000101-000000.000.pe000001.nc 文件为 初始条件文件,其中每个的大小约为 600 KB。以".nc"结尾的文件通过 netCDF 进行格式化。 可通过 GPhys/Ruby-DCL 和 ncview 直接读取。

### 模拟执行

所需并行过程数与创建初始条件时的相同。运行的配置文件为 run\_R20kmDX500m.conf。

\$ mpirun -n 2 ./scale-rm run\_R20kmDX500m.conf

如果使用了符合必要要求的计算机,则两分钟内就可以完成计算。之后,将在给定目录下生成以 下三个文件:

LOG.pe000000 history.pe000000.nc history.pe000001.nc

当执行正常进行时,在此 LOG 文件末尾输出以下消息:

+++++ finalize MPI... +++++ MPI is peacefully finalized

history.pe000000.nc 和 history.pe000001.nc 这两个文件是包含计算结果的历史文件。它们通过 netCDF 进行格式化,其中每个文件的大小约为 5.8 MB。

### **3.1.3** 后处理和绘图

在这一节中,我们阐述后处理和绘制计算结果的方法。在本教程中,netCDF 格式的分发文件合 并为一个文件并转换为简单二进制格式(GrADS 格式)。二进制格式方便用户分析结果。链接到 第 2.3.1 节中编译的后处理工具 net2g:

\$ ln -s ../../../util/netcdf2grads\_h/net2g ./

net2q 执行方法与 SCALE-RM 相同, 即

\$ mpirun -n [the number of the processes] ./net2g [the configuration file]

用于执行 net2g 的 MPI 过程数应与运行 SCALE-RM 的相同或为其的除数。net2g 的配置文件是 net2g\_R20kmDX500m.conf。下面给出了用于执行 net2g 的这一配置文件:

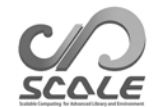

#### \$ mpirun -n 2 ./net2g net2g\_R20kmDX500m.conf

如果没有错误消息且显示的消息为标准输出,则说明转换顺利完成,没有问题:

+++ MPI COMM: Corrective Finalize

然后会通过此执行在同一目录下生成以下六个文件:

QHYD\_d01z-3d.ctl QHYD\_d01z-3d.grd U\_d01z-3d.ctl U\_d01z-3d.grd W\_d01z-3d.ctl W\_d01z-3d.grd

"Grd" 文件是直接访问(GrADS 形式)的简单二进制形式已转换文件,通过合并 SCALEnetCDF 文件而获得, 其中"ctl"文件用于渲染通过 GrADS 可读取的文件。要确认计算是否符合 要求, 使用 GrADS 脚本 checkfig ideal.gs 绘图。

\$ grads -blc checkfig\_ideal.gs

注意, GrADS 脚本的语法取决于 GrADS 版本。如果出现警告, 则应相应地重新编写 GrADS 脚本。 如果后处理成功完成,则会生成与图 3.1.1 相同的图;

ideal\_QHYD.png ideal\_W.png

要将输出的结果转换为其他变量的二进制数据,将它们添加到 (VNAME) (在配置文件 net2g\_R20kmDX500m.conf 中的 [VARI] 中) 中:

&VARI  $VNAME = "U", "W", "OHYD"$ 

要检查历史文件中的输出变量,请使用 netCDF 的 ncdump。请参考英文版的第 4.6.1 节了解具体 如何使用 net2g。

### **3.1.4** 后续研究指南

本章通过一个简单的理想试验阐述了如何执行 SCALE-RM。我们建议根据教程设置更改模型分辨 率、计算域、物理方案以及 MPI 过程数, 以供后续研究使用。具有其他配置的若干样本文件在本 试验中使用的目录下的目录"sample"中准备。有关如何更改的详细信息在英文版第 4 部分中阐 述。而且, 在"scale-rm/test/case"中已准备各种理想试验设置。对于一些理想试验, 可能需要 在与配置文件相同的目录中再次执行"make"命令,因为根据试验设置一些测试案例需要特殊的 源代码。生成初始条件的程序和模拟执行程序与教程中的相同。

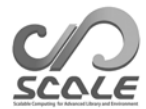

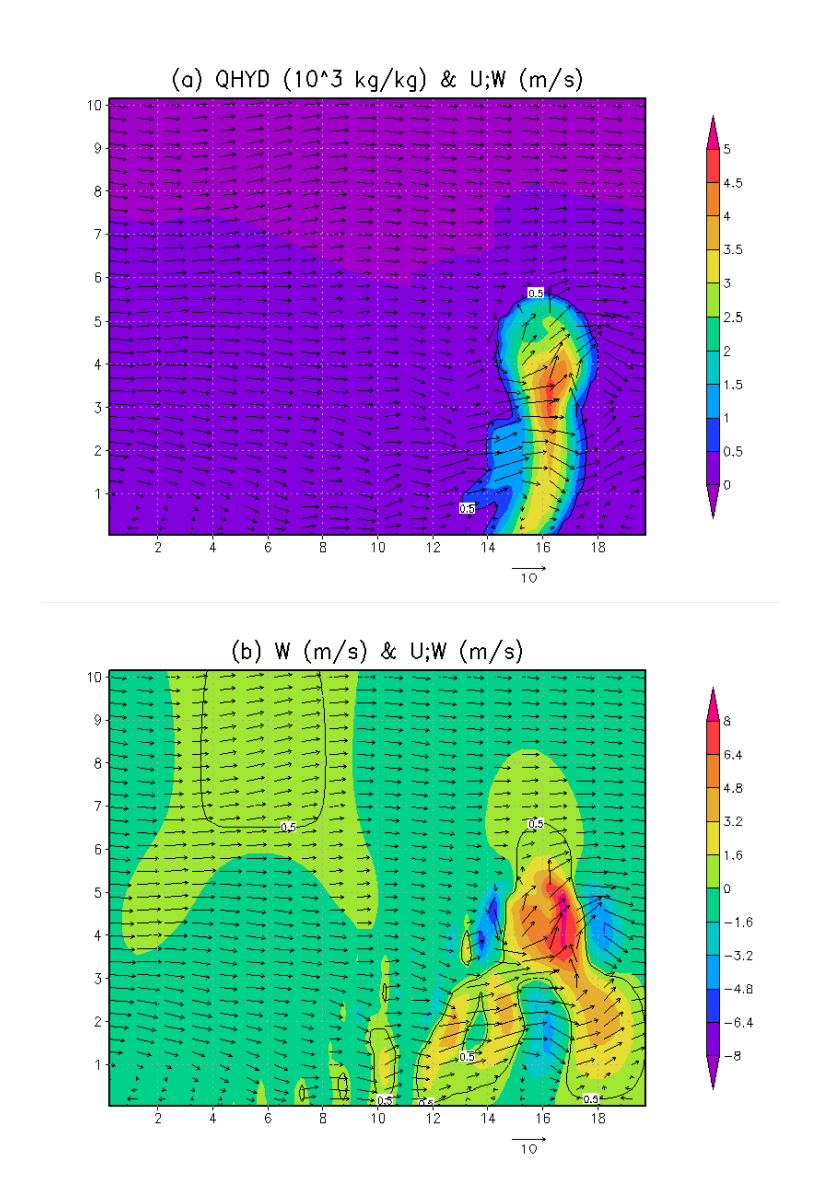

图 3.1.1: t=1200 s(20分钟后后) Y=750m 时的水平垂直横截面; 颜色指示 (a) 水凝物的质量浓 度和 (b) 垂直速度。在两个图中, 向量表示流。

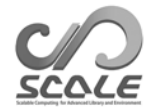

### 第 **3.2** 章

### 真实大气试验

### **3.2.1** 概述

本章通过图 3.2.1 中的工作流使用简单案例阐述真实大气试验的基本执行程序。

1. 准备输入数据。输入数据由用户自己准备。

- 2. pp:创建地形数据
- 3. init:创建初始和边界数据
- 4. run: 执行模拟
- 5. net2g: 将 netCDF 输出数据转换为 GrADS 格式(可选)。

在下文中,绝对路径 scale-5.3.5/scale-rm/test/tutorial/ 通过 \${Tutorial DIR} 表示。

在 表 3.2.1 中给出了此教程试验的设置。图 3.2.2 显示目标域。由于本课程重点阐述如何使用 SCALE-RM 快速执行真实大气试验,此试验设计为快速完成。注意,此设置可能不像物理可行试 验那么合适,用户可根据需要选择合适的设置。

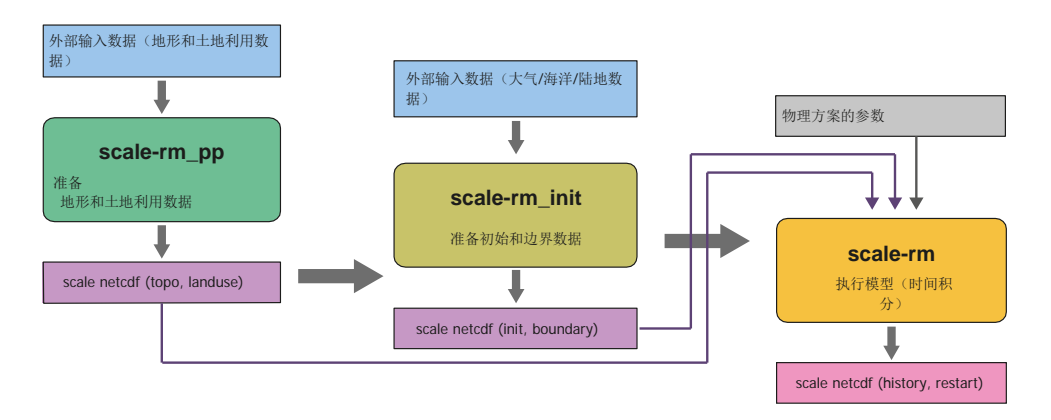

图 3.2.1:用于模型执行的 SCALE-RM 程序

| 项               | 配置                                   |
|-----------------|--------------------------------------|
| MPI 过程分解(东西×南北) | 2×2 (总计: 4个过程)                       |
| 水平网格数 (东西 × 南北) | $90 \times 90$                       |
| 垂直层数            | 36                                   |
| 水平网格间隔          | $\Delta x = \Delta y = 20 \text{km}$ |
| 积分时间段           | July 14, 2007, 18UTC - July 15       |
|                 | 00UTC (6 小时积分)                       |
| 时间步长            | 90 s/步 (总计: 240步)                    |

表 3.2.1:环境设置概述

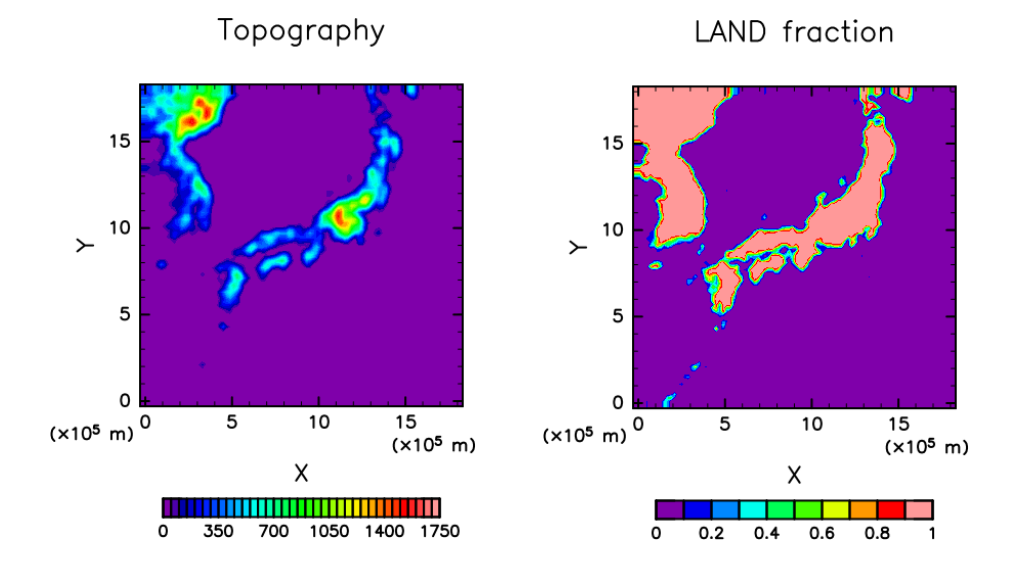

图 3.2.2:域中的地形和陆地海洋分布

### **3.2.2** 准备输入数据(边界数据)

执行真实大气试验时,需要为 SCALE-RM 提供边界数据。表 3.2.2 显示了创建边界数据时作为外 部输入数据所需的变量。此表中蓝色字符表示的变量始终必需,而其他的(黑色字符)则为可选 变量。

### 地形及土地利用分类数据

外部地形和土地利用分类数据用于获取每个网格点的海拔和土地利用分类。为了让用户在全球任 何区域进行计算, SCALE-RM 网页上提供了来自 USGS (美国地址调查局)的海拔数据 GTOPO30 和来自 GLCCv2 的土地利用分类数据。

1. 下载数据库

从 https://scale.riken.jp/archives/scale\_database.tar.gz 获取针对 SCALE-RM 进行格式化的 海拔和土地利用分类数据并将它们提取到任何目录中:

\$ tar -zxvf scale\_database.tar.gz

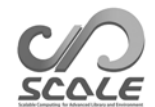

主 9.9.2 田工古守士与建政的从动绘》粉捉面

| $\lambda \cup \mathbf{U}$ . Wie konzul<br>- 7日 4 美大八、いへ逃げ刀 叩聞/ゾスガン |  |
|--------------------------------------------------------------------|--|
| 用于创建地形和土地利用数据<br>(通常为实测数据)<br>的数据                                  |  |
| 海拔数据                                                               |  |
| 土地利用分类数据                                                           |  |
| 用于为 SCALE-RM 创建初始和边界数据的数据(通常为 GCM 数据)                              |  |
| 父模型的经度和纬度信息                                                        |  |
| — 三维大气数据 —                                                         |  |
| 经向和纬向风、温度、特定视图(相对湿度)、压力和位势高度                                       |  |
| — 二维大气数据 —                                                         |  |
| 10M 处的海平面压力、表面压力和经向和纬向风以及 2m 处的温度和                                 |  |
| 特定湿度 (相对湿度)                                                        |  |
| — 二维土地数据 —                                                         |  |
| 父模型表皮温度中陆地和海洋地图                                                    |  |
| 父模型中土壤深度数据、土壤温度、土壤湿度(体积含量或饱和度)的                                    |  |
| 信息                                                                 |  |
| — 表面的二维海洋数据 —                                                      |  |
| 海平面温度(如果表皮温度也用于 SST, 则忽略)                                          |  |
|                                                                    |  |

 $$$  ls

scale\_database/topo/ <- altitude data scale\_database/landuse/ <- land\_use\_classification data

2. 设置路径

要准备真实大气试验中使用的文件,请参考"完整环境设置的制作工具"。要使用工具,请 将包括在上面数据库中的目录名称设置为环境变量 SCALE\_DB:

\$ export SCALE\_DB="\${path\_to\_directory\_of\_scale\_database}/scale\_database"

其中 \${path\_to\_directory\_of\_scale\_database} 为 tar 文件的目录名称, 其中包括提取的地形 和土地利用数据库。例如,如果您展开的 scale\_database.tar.gz 的绝对路径为 /home/user/scale, 则您需要按照如下方式进行设置。

\$ export SCALE\_DB="/home/user/scale/scale\_database"

### 大气、陆地和海洋表面温度

SCALE-RM 支持使用若干类型的数据格式,以作为输入数据格式;其中一种是四字节二进制格式 (即 GrADS 格式;在下文中,通过"二进制数据"表示)。因此,用户需要准备初始和边界数据, 以作为"binary"数据。在本教程中,在目录 \${Tutorial DIR}/real/tools/ 中提供了准备"binary" 数据的示例程序。下面阐述具体步骤。注意,假定完成安装 wgrib\*1) 以使用 grib1 格式的 NCEP FNL (Final) Operational Global Analysis 数据。

1. 下载数据

从 NCAR 网站 http://rda.ucar edu/datasets/ds083.2/ 下载通过 grib1 进行格式化的两份 6 小 时数据,并将它们放在目录

\${Tutorial\_DIR}/real/tools/FNL\_input/grib1/2007 中:

<sup>\*1)</sup>http://www.cpc.ncep.noaa.gov/products/wesley/wgrib.html

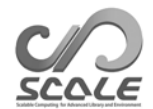

fnl\_20070714\_18\_00.grib1 fnl\_20070715\_00\_00.grib1

- 2. 将数据从 grib 转换为二进制格式 执行目录 \${Tutorial\_DIR}/real/tools/ 中的 convert\_FNL-grib2grads.sh
	- \$ cd \${Tutorial\_DIR}/real/tools/
	- \$ sh convert\_FNL-grib2grads.sh 2007071418 2007071500 FNL\_input FNL\_output

此时,将生成以下文件:

\$ ls FNL\_output/\*/\*

FNL\_output/200707/FNL\_ATM\_2007071418.grd FNL\_output/200707/FNL\_ATM\_2007071500.grd FNL\_output/200707/FNL\_LND\_2007071418.grd FNL\_output/200707/FNL\_LND\_2007071500.grd FNL\_output/200707/FNL\_SFC\_2007071418.grd FNL\_output/200707/FNL\_SFC\_2007071500.grd

NCEP-FNL 数据中的数据格式和变量名称可能会更改。在这种情况下, convert FNLgrib2grads.sh 应根据使用的 NCEP-FNL 数据进行修复。

### **3.2.3** 准备试验集

在真实大气试验中,需要很多执行程序和大量文件来与理想试验进行比较。需要 pp、init 和 run 的配置文件 (\*\*\*.conf) 来保持彼此之间的一致性。这些设置如果不一致或缺少某些文件会导致模型 运行异常。为避免此类情况,准备了工具"完整环境设置的制作工具;"该工具可生成一组必要 的文件。

您先转至以下目录并为真实大气试验教程准备一系列文件:

\$ cd \${Tutorial\_DIR}/real/  $$$  Is Makefile : Makefile for generation of a set of necessary files.README : README related to use of the script USER.sh : Description of experimental setting. config/ : Each of configurations for generation of a set of files ( basically, unnecessary for users to be rewritten) sample/ : sample script of USERS.sh data/ : tools for the tutorial tools/ : tools for initial condition used in the tutorial (basically, users do it themselves except for the tutorial case) \$ make \$ ls experiment/ : directories added by the above make command init/ net2g/ pp/ run/

根据 USER.sh 中描述的设置,试验集在执行 make 命令时在目录 experiment 下生成。请参考 英文版的第 4.2.1 节查看"完整环境设置的制作工具"的详细说明。

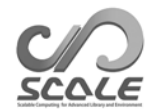

### **3.2.4** 创建地形数据:**pp**

转至目录 pp 并为试验创建地形数据, 如下所示:

\$ cd \${Tutorial\_DIR}/real/experiment/pp/ \$ ls pp.d01.conf scale-rm\_pp

在目录 pp 中, 存在配置文件 pp.d01.conf。需要根据试验设置编辑 pp.d01.conf, 比如域和网格 数。由于 pp.d01.conf 已为此教程进行编辑, 无需更改即可使用。此试验的设置列于表 3.2.1 中。

在 pp.d01.conf 的名称列表中,与域相关的参数在 [PARAM\_PRC\_CARTESC]、 [PARAM\_ATMOS\_GRID\_CARTESC\_INDEX] 和 [PARAM\_ATMOS\_GRID\_CATESC] 中进行配 置。域沿着各个 X 和 Y 方向分解为两个域。因此,使用了四个 MPI 过程。每个 MPI 过程的网格数 为 (IMAX = 45) 和 (JMAX = 45)。因此, X 和 Y 方向的网格总数为 90 (= 2 × 45)。 [PARAM\_ATMOS\_GRID\_CARTESC] 中各个方向 (DX, DY) 的网格间距为 20,000 m (20 km)。这 意味着计算域面积为 1,800 km × 1,800 km, 因为长度为 90 × 20 km。

```
&PARAM_PRC_CARTESC 
PRC_NUM_X = 2,
PRC_NUM_Y = 2,
PRC_PERIODIC_X = .false.,
PRC\_PERIODIC_Y =.false.,
/
&PARAM_ATMOS_GRID_CARTESC_INDEX 
KMAX = 36IMAX = 45,
JMAX = 45,
/
&PARAM_ATMOS_GRID_CARTESC 
DX = 20000.0.
DY = 20000.0FZ(:)= 80.841, 248.821, 429.882, 625.045, 835.409, 1062.158,
       1306.565, 1570.008, 1853.969, 2160.047, 2489.963, 2845.575,
       3228.883, 3642.044, 4087.384, 4567.409, 5084.820, 5642.530,
       6243.676, 6891.642, 7590.074, 8342.904, 9154.367, 10029.028,
      10971.815, 11988.030, 13083.390, 14264.060, 15536.685, 16908.430,
      18387.010, 19980.750, 21698.615, 23550.275, 25546.155, 28113.205,
 BUFFER_DZ = 5000.0,BUFFER_DX = 400000.0.
 BUFFER DY = 400000.0,
/
```
Scale-rm\_pp 具有 [PARAM\_CONVERT] 特定名称列表。若为 (CONVERT\_TOPO=.true.), 则 会处理地形数据。若为 (CONVERT\_LANDUSE=.true.),会处理土地利用分类数据。

```
&PARAM_CONVERT 
CONVERT TOPO = .true.CONVERT_LANDUSE 
= .true.
/
```
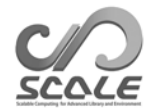

(GTOPO30\_IN\_DIR)(在 [PARAM\_CNVTOPO\_GTOPO30] 中)和 (GLCCv2\_IN\_DIR)(在 [PARAM\_CNVLANDUSE\_GLCCv2] 中)分别指定海拔数据和土地利用分类数据。

&PARAM\_CNVTOPO\_GTOPO30 GTOPO30\_IN\_DIR = "./topo/GTOPO30/Products", GTOPO30\_IN\_CATALOGUE = "GTOPO30\_catalogue.txt", /

&PARAM\_CNVLANDUSE\_GLCCv2 GLCCv2\_IN\_DIR = "./landuse/GLCCv2/Products", GLCCv2\_IN\_CATALOGUE = "GLCCv2 catalogue.txt", limit urban fraction =  $0.3D0$ ,

准备配置文件后,通过执行以下命令执行 scale-rm\_pp 来创建地形数据:

\$ mpirun -n 4 ./scale-rm\_pp pp.d01.conf

在本教程的情况中, MPI 过程数为四个, 如表 3.2.1 中所列。当作业正常完成时, 在 LOG 文件末 尾输出以下消息:pp\_LOG\_d01.pe000000.

+++++ finalize MPI... +++++ MPI is peacefully finalized

此外, 会生成文件 topo\_d01.pe######.nc(文件大小约为 310 KB)和 landuse\_d01.pe######.nc(文件大小约为 380 Kb), 这两个文件会根据使用的 MPI 过程分为 四个文件。######表示 MPI 过程数。涉及海拔、海洋和陆地率、湖泊率、城市覆盖和植被率以 及土地利用分类存储在这些文件中的各个网格点。

选项

安装"gpview"时,您可以确认以下命令生成的地形数据是否正确:

- \$ gpview topo\_d01.pe00000\*@TOPO --aspect=1 --nocont --range 0:1750 --int 50
- \$ gpview landuse\_d01.pe00000\*@FRAC\_LAND --aspect=1 --nocont

如果结果正确,会生成与图 3.2.2 相同的图。

### **3.2.5** 创建初始和边界数据:**init**

转至目录 init 并按照如下所示为 SCALE-RM 模拟创建初始和边界数据:

- \$ cd \${Tutorial\_DIR}/real/experiment/init
- \$ ls init.d01.conf init.launch.conf param.bucket.conf scale-rm\_init

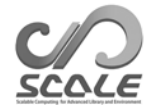

目录 init 中, 存在配置文件 init.d01.conf。文件 init.launch.conf 也存在, 但在这里不会用到。需要 根据试验设置编辑文件 init.d01.conf。已为此教程试验编辑了 init.d01.conf,如表 3.2.1 中所示。要创 建初始和边界数据,使用上一节中准备的地形数据。这是在 init.d01.conf 中设置,指示如下所示的相 对路径:

&PARAM\_TOPO TOPO\_IN\_BASENAME = "../pp/topo\_d01", /

&PARAM\_LANDUSE LANDUSE\_IN\_BASENAME = "../pp/landuse\_d01", /

特别处理了[PARAM\_MKINIT\_REAL\_ATMOS]、[PARAM\_MKINIT\_REAL\_OCEAN] 和 [PARAM\_MKINIT\_REAL\_LAND]的内容。应确认 init.d01.conf 中的设置正确无误。

&PARAM\_MKINIT\_REAL\_ATMOS  $NUMBER_OF_FILES = 2,$  : number of files read FILETYPE\_ORG = "GrADS", : choose from Table 4.1.1 in EN version BASENAME\_ORG = "namelist.grads\_boundary.FNL.2005053112-2016051106", BASENAME\_BOUNDARY = "boundary\_d01", : output name of boundary data BOUNDARY\_UPDATE\_DT = 21600.0, : time interval of input data PARENT MP\_TYPE = 3,  $USE$   $FILE$   $DENSITY$  = .false.,  $\qquad$  : use the atmospheric density in the parent model or not? / &PARAM\_MKINIT\_REAL\_OCEAN ......... INTRP\_OCEAN\_SFC\_TEMP = "mask", : how to treat the missing value of SST<br>INTRP\_OCEAN\_TEMP = "mask", : how to treat the missing value of SST : how to treat the missing value of SST / &PARAM\_MKINIT\_REAL\_LAND .......... USE FILE LANDWATER = .true.,  $\qquad$  : use soil moisture data in the parent model or not? INTRP\_LAND\_TEMP = "mask",  $\cdot$  how to treat the missing value of soil temperature  $\text{INTER\_LAND\_WATER} = "fill",$  : how to treat the missing value of soil moisture  $INTRP\_LAND\_SFC\_TEMP = "fill",$  : how to treat the missing value of surface temperate

气象场数据的文件格式在 (FILETYPE\_ORG) 中指定。在这种情况下, 指定为"GrADS", 用 于读取 GrADS"binary"格式数据。请参考英文版的第 4.1 节了解输入文件的详细信息。 为了将已转换为第 3.2.2 节中的二进制格式的输入数据 (FNL) 链接当前工作目录中, 在以下目 录中准备了 shell 脚本 "gradsinput-link\_FNL.sh": \${Tutorial\_DIR}/real/data:

\$ cp ../../data/gradsinput-link\_FNL.sh ./ \$ sh gradsinput-link\_FNL.sh

如果成功完成,会创建以下链接:

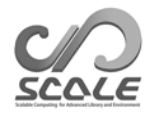

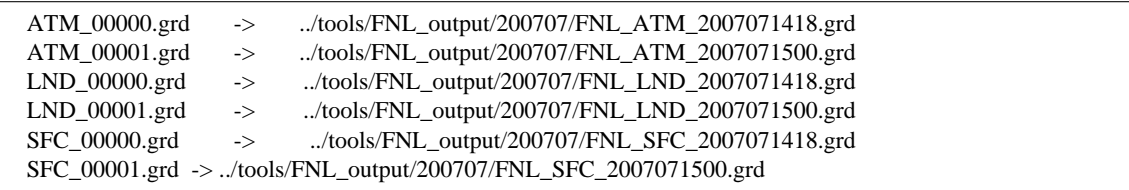

然后,将名称列表文件链接到目录 init 以读取二进制 (GrADS) 数据。

\$ ln -s ../../data/namelist.grads\_boundary.FNL.2005053112-2016051106 ./

完成上述准备后,使用四个 MPI 过程执行 scale-rm\_init 。

\$ mpirun -n 4 ./scale-rm\_init init.d01.conf

如果作业正常完成,会生成以下文件:

 $$$  ls

boundary\_d01.pe000000.nc boundary\_d01.pe000001.nc boundary\_d01.pe000002.nc boundary\_d01.pe000003.nc init\_d01\_20070714-180000.000.pe000000.nc init\_d01\_20070714-180000.000.pe000001.nc init\_d01\_20070714-180000.000.pe000002.nc init\_d01\_20070714-180000.000.pe000003.nc init\_LOG\_d01.pe000000

文件 init\_LOG\_d01.pe000000 是日志文件。在文件 init\_LOG\_d01.pe000000 末尾输出以下消 息:

+++++ finalize MPI... +++++ MPI is peacefully finalized

边界和初始数据 boundary\_d01.pe######.nc 和 init\_d01\_20070714-180000.000.pe######.nc 的文件大小分别约为 18.9 MB 和 12.6 MB, 其中 ###### 表示 MPI 过程编号。

### 选项

安装"gpview"时,可通过以下命令确认初始和边界数据是否正确创建:

\$ gpvect --scalar --slice z=1500 --nocont --aspect=1 --range=0.002:0.016 --int 0.001 \ --xintv=10 --yintv=10 --unit\_vect init\_d01\_20070714-180000.000.pe00\*@QV init\_d01\_20070714-180000.000.pe00\*@MOMX init\_d01\_20070714-180000.000.pe00\*@MOMY \ --title "QV, MOMX, MOMY"

如果找到与图 3.2.3 相同的图,则说明执行成功。

### **3.2.6** 模拟执行:**run**

### 准备 **run.conf**

转至目录 run。

\$ cd \${Tutorial\_DIR}/real/experiment/run

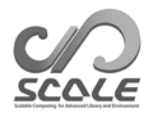

### QV, MOMX, MOMY

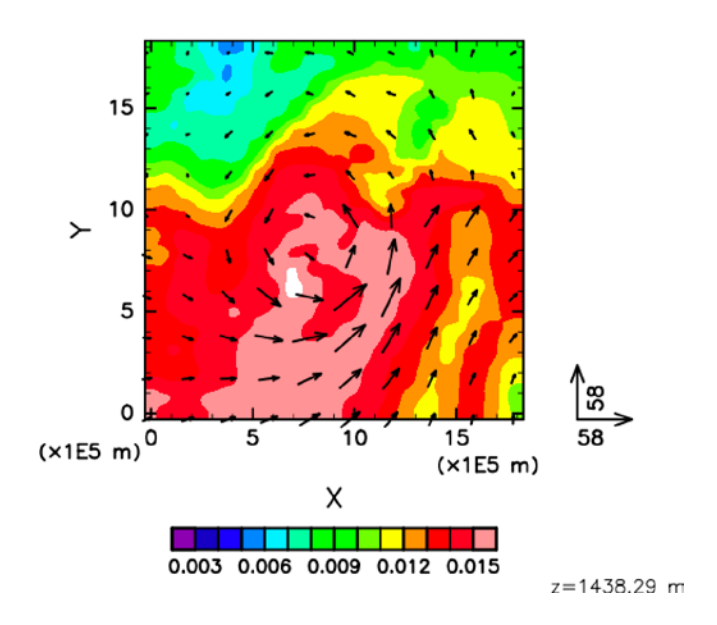

图 3.2.3:教程试验 z=1500m 时的初始场。颜色指示特定湿度和向量水平动量通量。

在此目录中,存在配置文件 run.d01.conf, 其已按照表 3.2.1 中所示的教程设置进行准备。尽管此 目录中也存在 run.launch.conf 文件, 在此处并不会用到。

之前生成的地形数据和初始/边界数据用于执行模拟模型。这些文件在 run.d01.conf 中的以下 部分中指定:

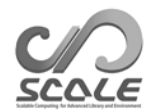

&PARAM\_TOPO TOPO\_IN\_BASENAME = "../pp/topo\_d01", / &PARAM\_LANDUSE LANDUSE\_IN\_BASENAME = "../pp/landuse\_d01", / &PARAM\_RESTART RESTART\_OUTPUT = .true., RESTART\_OUT\_BASENAME = "restart\_d01", RESTART\_IN\_BASENAME = "../init/init\_d01\_20070714-180000.000", / &PARAM\_ATMOS\_BOUNDARY ATMOS\_BOUNDARY\_TYPE ="REAL", ATMOS\_BOUNDARY\_IN\_BASENAME = "../init/boundary\_d01", ATMOS\_BOUNDARY\_START\_DATE = 2007, 7, 14, 18, 0, 0, ATMOS\_BOUNDARY\_UPDATE\_DT = 21600.0, ATMOS\_BOUNDARY\_USE\_DENS = .true., ATMOS\_BOUNDARY\_USE\_QHYD = .false., ATMOS\_BOUNDARY\_ALPHAFACT\_DENS = 1.0, ATMOS\_BOUNDARY\_LINEAR\_H = .false.,  $ATMOS_BOUNDARY_EXP_H = 2.0$ , /

对于时间积分,则在 run.d01.conf 中 的 [PARAM\_TIME] 中进行配置。指定 UTC (TIME\_STARTDATE)初始时间。在教程中为 2007 年 7 月 14 日 18:00 UTC。积分时间段在 (TIME\_DURATION) 中指定。可逐个配置物理过程的时间步长。

&PARAM\_TIME TIME\_STARTDATE = 2007, 7, 14, 18, 0, 0, : starting time of integration  $TIME\_STARTMS = 0. D0,$ TIME\_DURATION =  $6.0D0$ , : integration period<br>TIME\_DURATION\_UNIT = "HOUR", : unit of TIME\_DURATION  $TIME_DURATION_UNIT = "HOUR",$ TIME\_DT = 90.0D0, : time step for tracer advection TIME DT UNIT = "SEC",  $:$  unit of TIME DT TIME\_DT\_ATMOS\_DYN = 45.0D0, : time step of dynamical process except for tracer

- 
- 
- 
- advection
- TIME\_DT\_ATMOS\_DYN\_UNIT = "SEC", : unit of TIME\_DT\_ATMOS\_DYN

...............

/

计算结果输出在 (PARAM\_FILE\_HISTORY) 中配置。

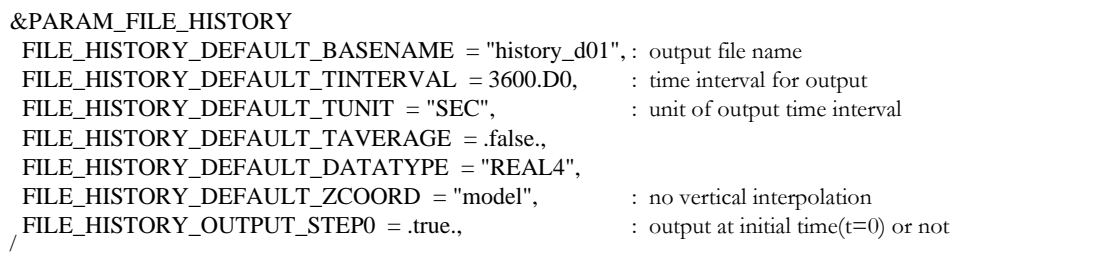

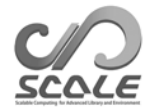

根据上面的设置,以下 (HISTORY\_ITEM)中列出的变量为输出。可以根据需要添加选项在 (HISTORY\_ITEM)中更改每个变量的输出间隔。还可以输出均值,而非快照值。请参考英文版的 第 4.2.8 节了解详细信息。

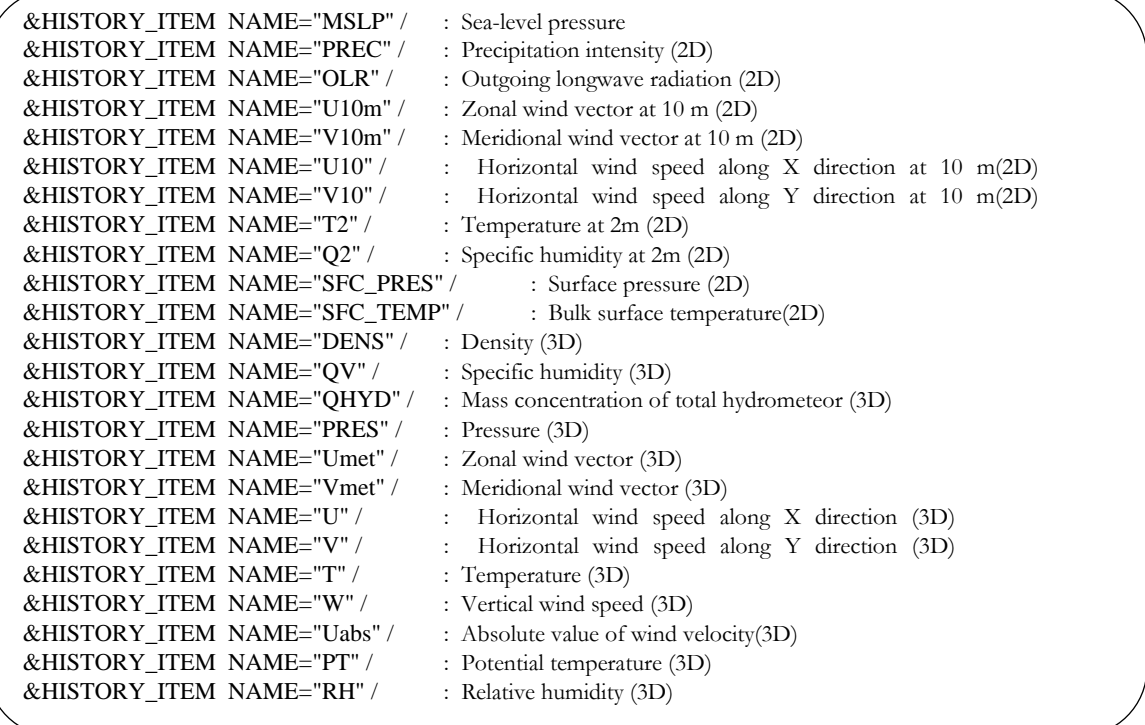

如果使用了动力学过程和物理过程的其他方案,则为动力学过程配置 [PARAM\_ATMOS\_DYN] , 并为物理过程配置 [PARAM\_ATMOS, PARAM\_OCEAN, PARAM\_LAND, PARAM\_URBAN]。请参考英文版的第 4.3.1 和 4.4 节了解详细信息。

### 模拟执行

下面列出了执行所需文件。这些文件已准备好:

run.d01.conf : 配置文件

 $$$  ls

MIPAS PARAG.29 PARAPC.29 VARDATA.RM29 cira.nc

:辐射方案参数文件

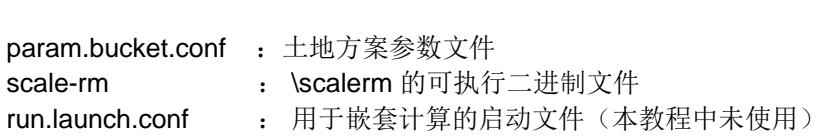

如果完成了所有的准备,通过使用四个 MPI 并行过程执行 SCALE-RM:

\$ mpirun -n 4 ./scale-rm run.d01.conf >& log &

执行需要一些时间才能完成。在建议的环境中,需要 10-20 分钟的时间。标准输出写入文件 "log",而处理的结果则在进行计算时输出到文件 "LOG\_d01.pe000000"。如果作业正常完成, 以下消息会输出到 "LOG\_d01.pe000000" 文件中:

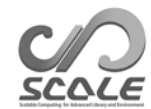

 $++++$  finalize MPI... +++++ MPI is peacefully finalized

还会生成以下文件:

 $$$  ls

history\_d01.pe000000.nc history\_d01.pe000001.nc history\_d01.pe000002.nc history\_d01.pe000003.nc

每个文件的大小约为 34 MB。输出文件 (history\_d01.pe######.nc) 按照 MPI 过程数进行拆分, 其中 ######表示 MPI 过程数。在这些文件中, 会输出 (HISTORY\_ITEM)中指定的变量。这些文 件按照气候和预报 (CF) 元数据约定通过 NetCDF 进行格式化。

### **3.2.7** 快速查看模拟结果:**net2g**

在这一节中,我们阐述了如何使用 netcdf2grads。程序 netcdf2grads(简称为 net2g)合并了 netCDF 文件 (history.\*\*.nc)\*2), 其按过程划分为 GrADS 格式的二进制文件。还可以使用转换的 GrADS 二进制数据验证模拟结果。

### 转换为 **GrADS** 二进制文件

此处仅阐述基本的程序。请参考英文版的第 4.6.1 节了解它们具体如何使用。 首先,转至目录 net2g:

\$ cd \${Tutorial\_DIR}/real/experiment/net2g

 $$$  ls net2g -> ../../../../../util/netcdf2grads\_h/net2g net2g.2D.d01.conf net2g.3D.d01.conf

此目录中有一些配置文件和一个二进制文件。该二进制文件链接至第 2.3.1 节中编译的可执行文件。 作为示例,这里阐述了将二维变量 MSLP 和 PREC 转换为 GrADS 格式的步骤。我们还阐述了如 何提取 850 hPa、500 hPa 和 200 hPa 时的三维变量、纬向风 (Umet) 和经向风 (Vmet) 并将它们 转换为 GrADS 格式。二维和三维变量的配置文件分别作为 net2g.3D.d01.conf 和 net2g.2D.d01.conf 准备。

执行 net2g 时, 过程数需为模拟所用过程数的除数。此处使用四个 MPI 过程。由于 net2g 无 法转换二维和三维变量,因此分别进行如下转换:

- \$ mpirun -n 4 ./net2g net2g.2D.d01.conf
- \$ mpirun -n 4 ./net2g net2g.3D.d01.conf

仅当在标准输出文件中找到以下消息且无错误消息时,说明转换成功:

+++ MPI COMM: Corrective Finalize

还可以找到以下文件。\*\*.Ctl 表示 SCALE-RM 的 XY 网格系统的 "ctl"文件, \*\*lccr.ctl 是包含经 纬坐标系上绘图结果的 ctl 文件:

\*2)如果安装了"gpview",还可以用它来绘图。此工具更适合快速检查,因为无需转换历史数据。

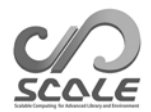

MSLP\_d01z-2d.ctl MSLP\_d01z-2d.grd MSLP\_d01z-2d\_lccr.ctl PREC\_d01z-2d.ctl PREC\_d01z-2d.grd PREC\_d01z-2d\_lccr.ctl PRES\_d01z-3d.ctl PRES\_d01z-3d.grd PRES\_d01z-3d\_lccr.ctl Umet\_d01z-3d.ctl Umet\_d01z-3d.grd Umet\_d01z-3d\_lccr.ctl Vmet\_d01z-3d.ctl Vmet\_d01z-3d.grd Vmet\_d01z-3d\_lccr.ctl

### 模拟结果验证

使用 GrADS 脚本 checkfig\_real.gs 确认计算结果:

\$ cp ../../data/checkfig\_real.gs ./ \$ grads -blc checkfig\_real.gs

成功完成转换后,会生成以下文件。注意,在出现警告时,脚本会相应发生变化。这是因为语法 随 GrADS 版本而异。

real\_mslp.png real\_prec.png real\_wind.png

如果计算成功,可得到图 3.2.4、3.2.5 和 3.2.6。

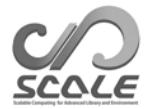

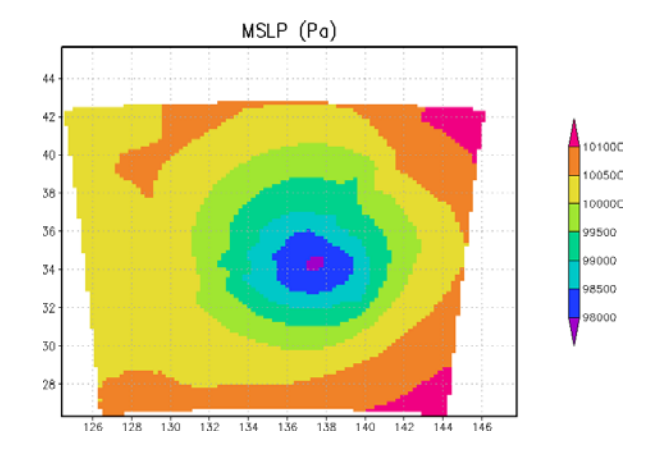

![](_page_35_Figure_2.jpeg)

![](_page_35_Figure_3.jpeg)

图 3.2.5:6 小时后的降水通量

![](_page_35_Figure_5.jpeg)

图 3.2.6:6 小时后的风速

![](_page_36_Picture_0.jpeg)

参考文献

- A. C. M. Beljaars and A. A. M. Holtslag.Flux parameterization over land surfaces for atmospheric models.*J. Appl.Meteor.*, 30:327–341, 1991.
- A. R. Brown, S. H. Derbyshire, and P. J. Mason.Large-eddy simulation of stable atmospheric boundary layers with a revised stochastic subgrid model.*Quarterly Journal of the Royal Meteorological Society*, 120:1485–1512, 1994.
- J. W. Deardorff.Stratocumulus-capped mixed layers derived from a three-dimensional model. *Boundary-Layer Meteorology*, 18:495–527, 1980.
- E. Kessler.On the distribution and continuity of water substance in atmospheric circulation. *Meteorological Monograph*, 10:1–84, 1969.
- Barry Koren.*A robust upwind discretization method for advection, diffusion and source terms*.Centrum voor Wiskunde en Informatica Amsterdam, 1993.
- H. Kusaka, H. Kondo, Y. Kikegawa, and F. Kimura.A simple single-layer urban canopy model for atmospheric models: comparison with multi-layer and slab models.*Boundary-Layer Meteorol.*, 101:329–358, 2001.
- D. K. Lilly.On the numerical simulation of buoyant convection.*Tellus*, 14:148—-171, 1962.
- G. L. Mellor and T. Yamada.Development of a turbulence closure model for geophysical fluid problems.*Rev. Geophys.Space Phys.*, 20:851––875, 1982.
- M. Nakanishi and H. Niino.An improved mellor-yamada level-3 model with condensation physics: Its design and verification.*Bound-Lay.Meteorol.*, 112:1–31, 2004.
- S. Nishizawa, H. Yashiro, Y. Sato, Y. Miyamoto, and H. Tomita.Influence of grid aspect ratio on planetary boundary layer turbulence in large-eddy simulations.*Geosci.Model Dev.*, 8(10): 3393–3419, 2015. doi: 10.5194/gmd-8-3393-2015.
- Katsuyuki V Ooyama.A dynamic and thermodynamic foundation for modeling the moist atmosphere with parameterized microphysics.*Journal of the atmospheric sciences*, 58(15):2073– 2102, 2001.
- J-L Redelsperger, PRA Brown, F Guichard, C How, M Kawasima, S Lang, Th Montmerle, K Nakamura, K Saito, C Seman, et al.A gcss model intercomparison for a tropical squall line observed during toga-coare. i: Cloud-resolving models.*Quarterly Journal of the Royal Meteorological Society*, 126(564):823–863, 2000.
- Y. Sato, S. Nishizawa, H. Yashiro, Y. Miyamoto, Y. Kajikawa, and H. Tomita.Impacts of cloud microphysics on trade wind cumulus: which cloud microphysics processes contribute to the diversity in a large eddy simulation? *Progress in Earth and Planetary Science*, 2(1):1–16, 2015. doi: 10.1186/s40645-015-0053-6.

A. Scotti, C. Meneveau, and D. K. Lilly.Generalized smagorinsky model for anisotropic grids.

*Physics of Fluids A*, 5:2306–2308, 1993.

- T.Seiki and T. Nakajima.Aerosol effects of the condensation process on a convective cloud simulation.*Journal of the Atmospheric Sciences*, 71:833–853, 2014.
- M. Sekiguchi and T. Nakajima.A k-distribution-based radiation code and its computational optimization for an atmospheric general circulation model.*J. of Quantitative Spectroscopy and Radiative Transfer*, 109:2779––2793, 2008.
- J. Smagorinsky.General circulation experiments with the primitive equations.*Mon.Weather Rev.*, 91:99—-164, 1963.
- K.Suzuki, T. Nakajima, T. Y. Nakajima, and A. P. Khain.A study of microphysical mechanisms for correlation patterns between droplet radius and optical thickness of warm clouds with a spectral bin microphysics cloud model.*Journal of the Atmospheric Sciences*, 67(4):1126–1141, 2010.
- Team SCALE.*The detail formulation of SCALE-RM.*RIKEN/AICS, 2015.
- H. Tomita.New microphysical schemes with five and six categories by diagnostic generation of cloud ice (¡special issue¿the international workshop on high-resolution and cloud modeling, 2006).*Journal of the Meteorological Society of Japan.Ser.II*, 86:121–142, 2008.
- I Uno, X-M Cai, DG Steyn, and S Emori.A simple extension of the louis method for rough surface layer modelling.*Boundary-Layer Meteorology*, 76(4):395–409, 1995.
- Louis J Wicker and William C Skamarock.Time-splitting methods for elastic models using forward time schemes.*Monthly Weather Review*, 130(8):2088–2097, 2002.
- D. K. Wilson.An alternative function for the wind and temperature gradients in unstable surface layers.*Bound-Lay.Meteorol.*, 99:151––158, 2001.
- S. T. Zalesak.Fully multidimensional flux-corrected transport algorithms for fluids.*J. Comput.Phys.*, 31:335–362, 1979.doi: 10.1016/0021-9991(79)90051-2.

### **SCALE-RM** 用户指南(中文版)

### 作者与编辑

SCALE 团队用户指导工作组

如果您有任何疑问或疑虑, 请联系开发人员团队 (scale@ml.riken.jp)

Copyright © Team SCALE, RIKEN R-CCS, 2016, 2017, 2018, 2019.保留所有权利